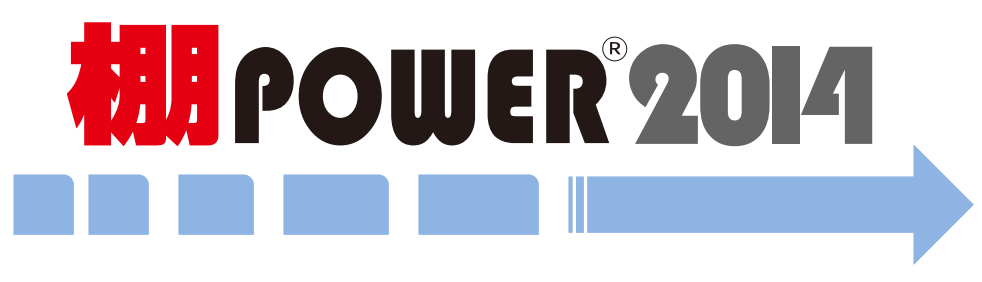

主な新機能

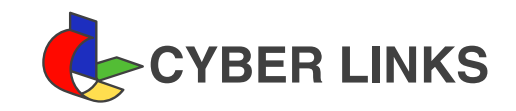

# 棚割検討の精度・効率化を追求

棚POWER 2014では、棚割作成の効率化をテーマに様々な機能を追加・改善しています。 旧棚POWER(Ver17.00以前)にも搭載していた「フェイス調整」もパワーアップして搭載されています。新たに、商品 分類や価格帯ごとの売り上げに応じて拡大商品、縮小商品を自動選定できるようになりました。 また、視覚的な分析としてご利用頻度の高い「ハイライト」機能でも、特定の分類のみを分析対象にしたり、ABC分

今回新搭載した各種機能を、棚割検討のレベルアップに役立てていただければ幸いです。

# ◆棚割検討・作成サポート・・・・・・・・・・・・・・・・・・・・P2, P3, P4

析時の実数値を表示したりするなどの改善を加えています。

・フェイス調整機能の搭載

・ハイライト機能の強化

- ・作業したログ情報のみ表示可能に
- ・POS分析専用画面からログ情報が確認可能に
- ・平台でも陳列済み商品の配置変更を可能に
- ・複数一括でモデルコメントを編集可能に
- ・商品検索時、複数のJANコードを一括で貼り付け可能に
- ・1ファイル内に複数売上情報コードがある場合でもインポート可能に ・売上予測機能利用時、新規陳列商品の予測値入力がより簡単に

# 目次

- ◆帳票機能の強化・・・・・・・・・・・・・・・・・・・・ P5,P6
- ・プライスカードの機能がより便利に
- ・追加変更の棚割図や表で凡例が出力可能に
- ・棚割モデル割付の「採用数」項目も出力可能に
- ・Excel出力時、棚割図の左右の余白をカット
- ・追加変更集計表に新たなソート項目を追加

### ◆各種対応事項 ························· P7

- ・PTSファイル V3.0の対応
- ・PNG形式の画像も取り込み可能に
- ・消費税の初期値を8%に変更
- ・チェックでの複数選択が可能に

# **相目POWER<sup>®</sup>2014 主な新機能**

# 棚割検討・作成のサポート

### フェイス調整機能の搭載

#### 機能概要

フェイス調整は、棚割の「什器台数」または「什器幅サイズ」を変更する際に、陳列済みの商 品のフェイス数を自動的に拡大/縮小する機能です。

標準パターンを元に、拡大パターン、縮小パターンを作成する時の参考になります。 売上情報を利用すれば、売上構成に応じた陳列構成にすることも可能です。

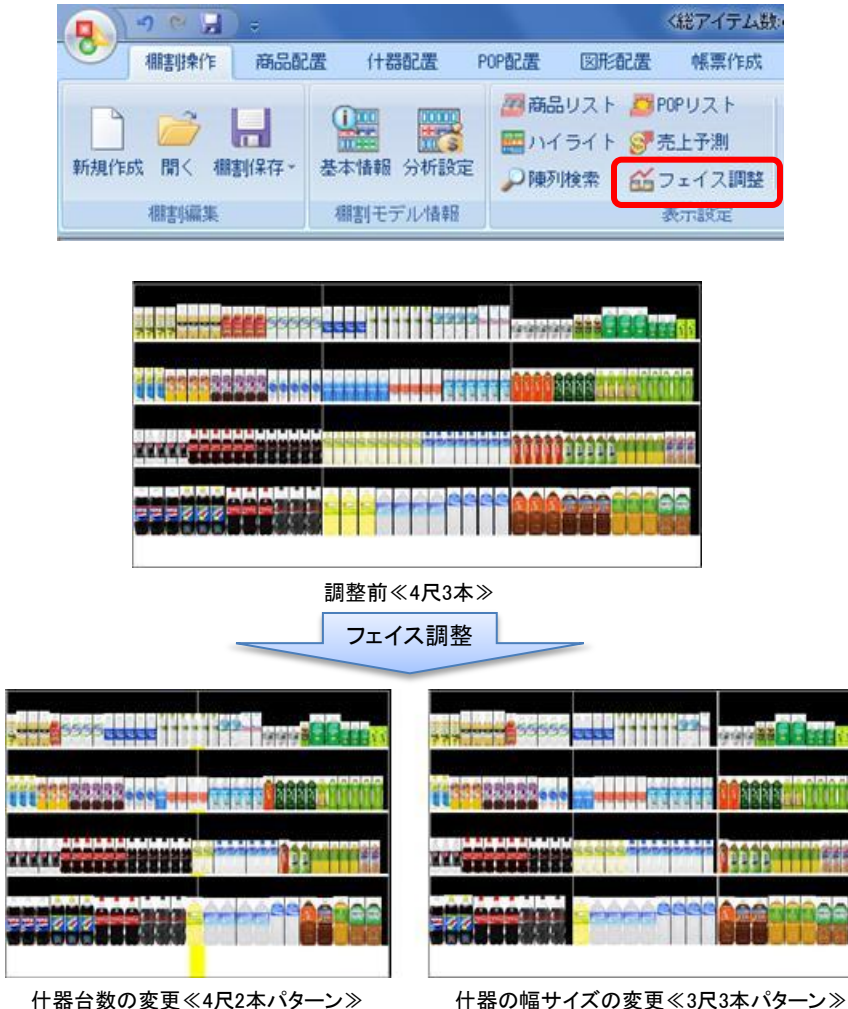

#### 売上情報を利用しない場合

現状の棚割の陳列構成比から什器台数、サイズに応じてフェイス数を拡大、縮小します。 陳列の構成比を維持するよう調整します。

例)

お茶:6フェイス 水:4フェイス ジュース:2フェイス をフェイス調整した場合、 陳列構成比 3:2:1 を維持するよう調整します。

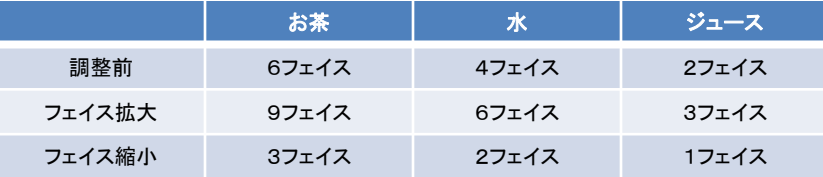

#### 売上情報を利用する場合

現状の棚割の陳列構成比と売上構成比からフェイス数を拡大、縮小します。 陳列構成比を売上構成比に合わせて什器台数、サイズに応じてフェイス数を調整します。 例)

お茶:30フェイス (20個販売) 水:10フェイス(20個販売)をフェイス調整した場合、 陳列構成比3:1 が 売上構成比1:1 に近づくよう調整します。

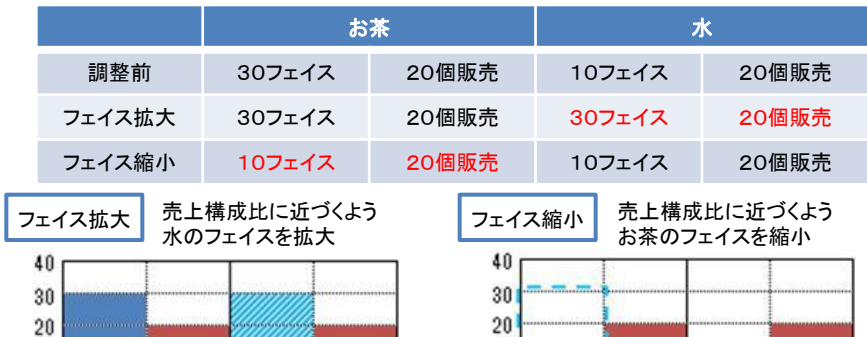

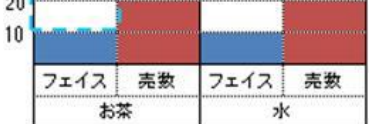

陳列構成比は、商品分類ごとや価格帯ごとに算出できます。 フェイス縮小時は、品揃え維持のために各商品分類・価格帯ごとに最低1アイテムを残す、 といった設定も可能です。

10

フェイス 売数

お茶

フェイス

水

売数

# **相同 POWER 2014** 主な新機能

 $\mathbf{F} \times$ 

終了

440.27

#### 棚割検討・作成のサポート

# ハイライト機能の強化

#### 指定した分類を色分け可能に **ABC**分析時にも実数値を確認

#### 対象の分類を指定して色分けをすることができるようになりました。 自社商品だけ、特定の品種だけを色分けして確認することができます。

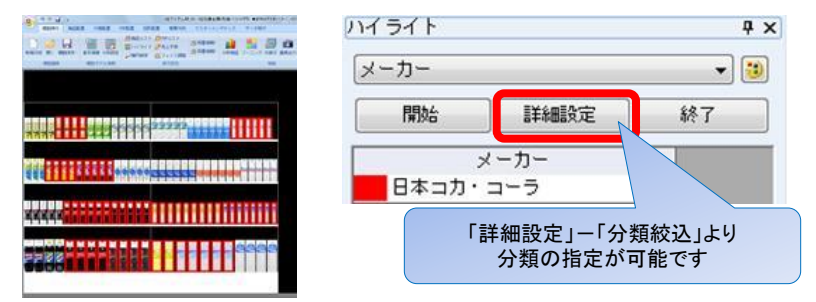

指定した分類を更にドリルダウンして色分け表示することも可能です。 例)

#### 指定したメーカーの商品を対象に品種で色分け

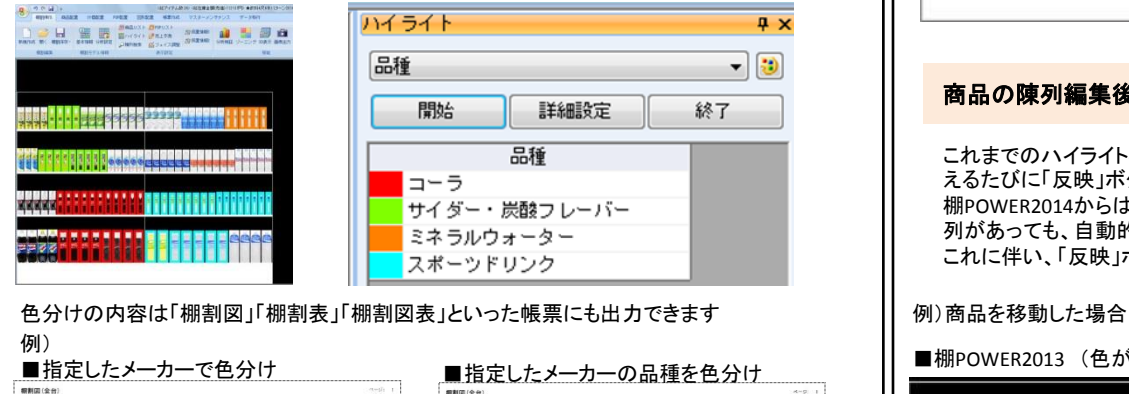

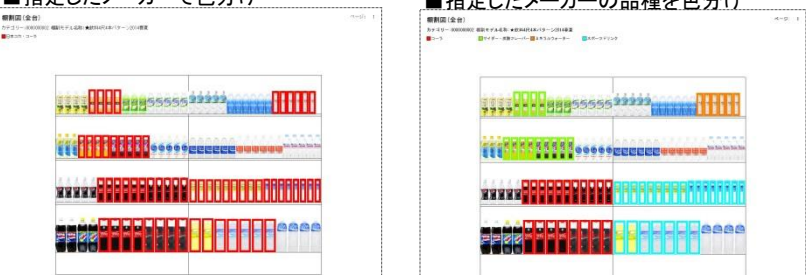

ハイライト機能を利用してABC分析を行なう際、陳列商品にカーソルを当てると、 該当商品の実数値を確認できるようになりました。 同じランクの商品でも、より売上の高い(低い)商品がどれかすぐに確認できます。

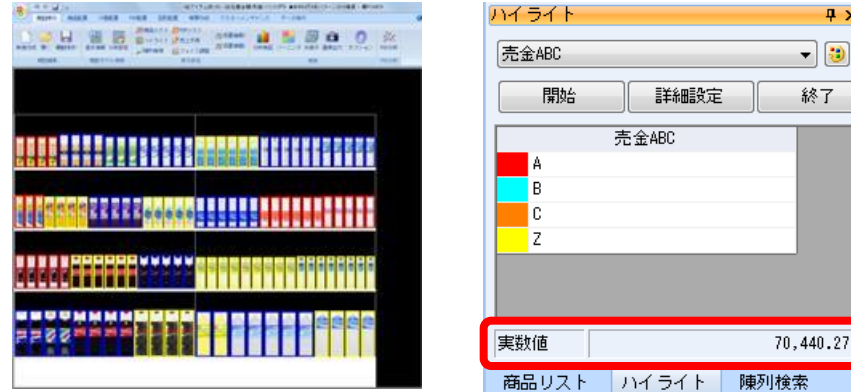

#### 商品の陳列編集後に即色分け

これまでのハイライト機能では、実行後に新たな商品を追加したり、色分け基準を切り替 えるたびに「反映」ボタンをクリックして再度分析を実行する必要がありました。 棚POWER2014からは、一度ハイライト機能を開始すると、条件の変更や新たな商品の陳 列があっても、自動的に最新条件でハイライト機能が実行されます。 これに伴い、「反映」ボタンは「開始」ボタンに名称が変更されました。

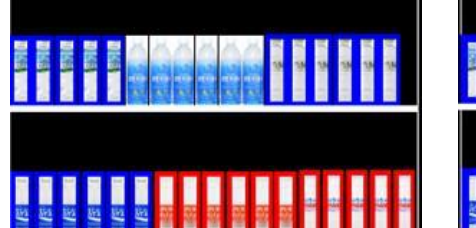

#### ■棚POWER2013 (色が反映されない) ■ ■棚POWER2014 (自動で色が反映される)

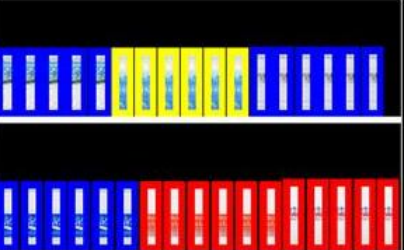

# **相同 POWER 2014** 主な新機能

### 棚割検討・作成のサポート

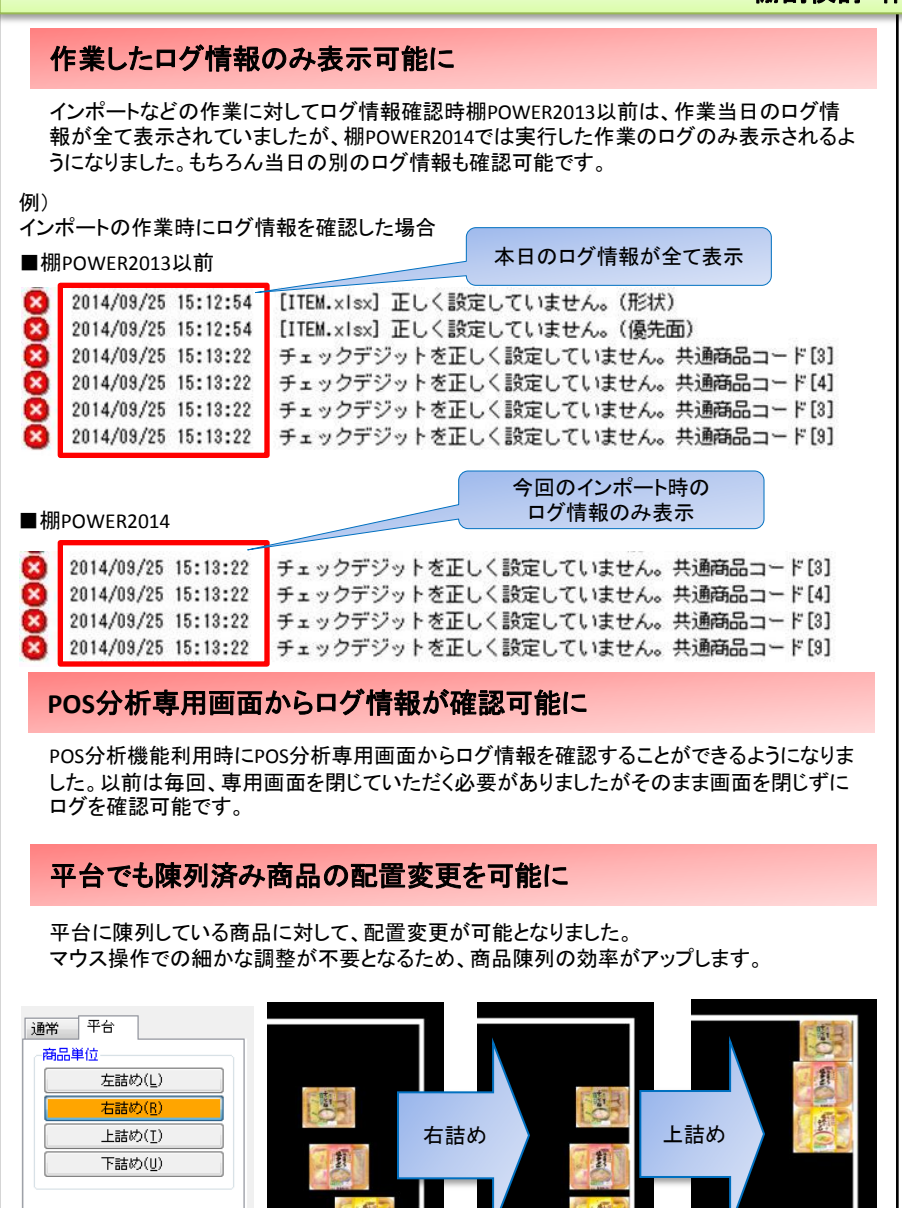

#### 複数一括でモデルコメントを編集可能に

複数のモデルを対象に情報を編集する「モデル一括編集」機能から「棚割モデルコメント」の 一括編集も可能になりました。

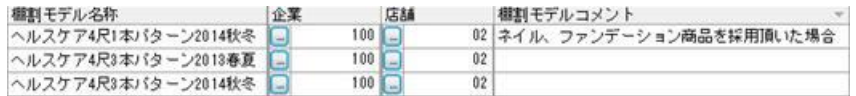

## 商品検索時、複数の**JAN**コードを一括で貼り付け可能に

商品を検索する際、JANコードの貼り付けが可能になりました。複数の商品をエクスポート する場合、ダウンロードする場合などに利用可能です。

設定商品情報に該当する情報をダウンロードします。 「貼り付け」をクリックすることで、 コピーしたJANコードを貼り付ける ことができます。 m 個割モデル読込(H) ファイル読込(R) 貼り付け(V)

# **1**ファイル内に複数売上情報コードがある場合でもインポート可能に

テキストインポート利用時、売上情報コードの列を指定して取り込むことができるようになり ました。1つのファイルで複数の売上情報を取り込むことができます。

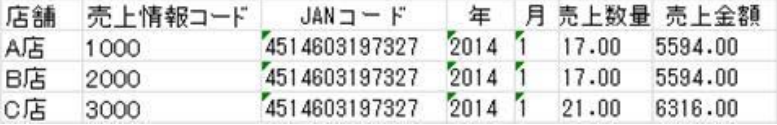

# 売上予測機能利用時、新規陳列商品の予測値入力がより簡単に

売上予測機能利用時、陳列していなかった商品を陳列すると、仮の売上(ゴールデンゾーンに 1F陳列した場合の売上)を入力して予測値を計算させる必要がありました。 棚POWER2014からは上記以外に「売上の予測値」をそのまま設定できるようになりました。

【1F/ゴールデンゾーンに陳列した場合の予測値を入力して再計算します】 比較している棚割モデルの売上を参考に、1フェイスでゴールデンゾーンに陳列した場合の 売上を入力することで予測値を自動計算します。(棚POWER2013からの機能)

【入力した値を予測値に採用します】 手入力した値をそのまま予測値に反映します。(新機能)

新規陣列商品の計算方法選択 ◎ IF/ゴールデンゾーンに陳列した場合の予測値を入力して再計算します。

◎ 入力した値を予測値に採用します。

# **相目POWER<sup>®</sup>2014 主な新機能**

# 帳票出力機能の強化

# プライスカードの機能がより便利に

新たに「本体価格+(税抜)」「本体価格+(税抜)+総額」でも表示できるようになりました。 自社、お取引先様のプライスカードの発行ルールに合わせてご利用ください。

#### 売価設定

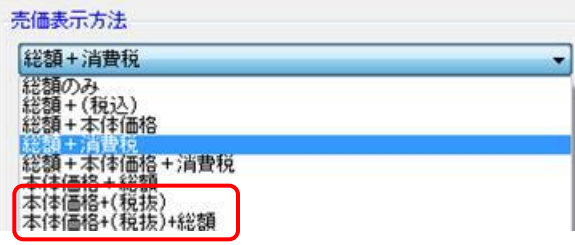

#### ■出力例 (税抜価格100円 / 消費税8%の場合)

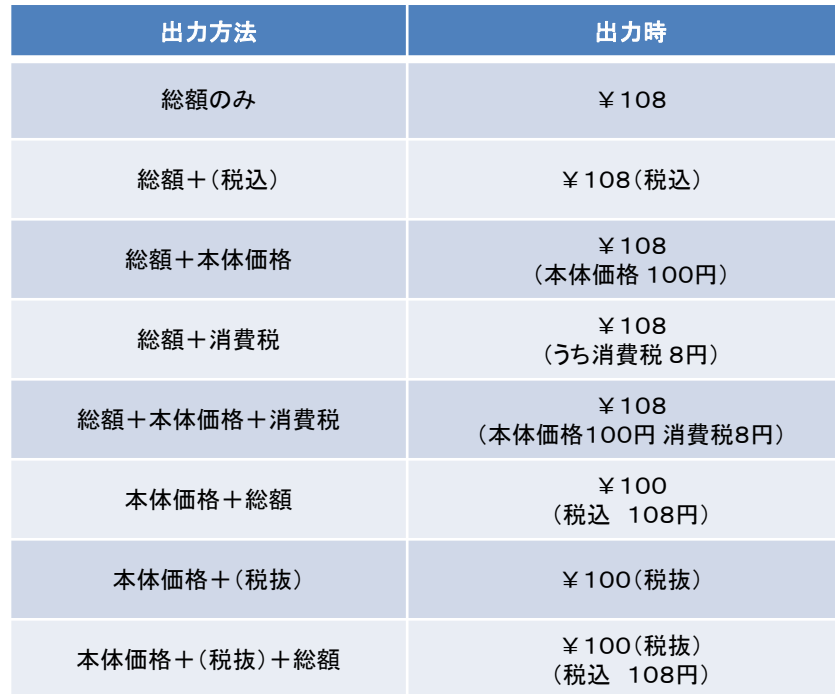

#### |価格の表示方法を追加 | ポント・ポーツ | ポントの売価にそれぞれフォント設定が可能 | およびのおよび可能 | おもの

売価を2種類以上出力した場合、それぞれのフォントを設定できるようになりました。 例えば、「本体価格+総額」を出力する場合、 「本体価格」は大きく、「総額」は小さく表示するなど細かな設定が可能となります。

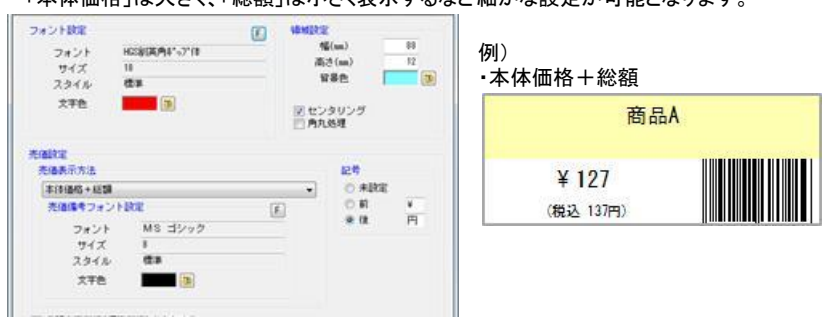

#### 商品名・売価の調整がより簡単に

#### 商品名の改行位置や売価の調整などを行なう際、Excelファイルから設定することも可能に なりました。また、商品名の改行位置など一括で設定することも可能です。

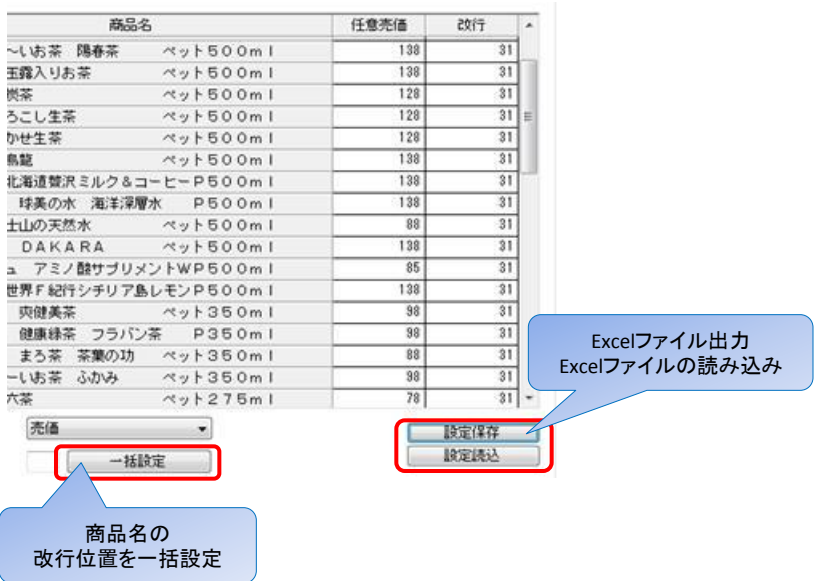

# **相目POWER<sup>®</sup>2014 主な新機能**

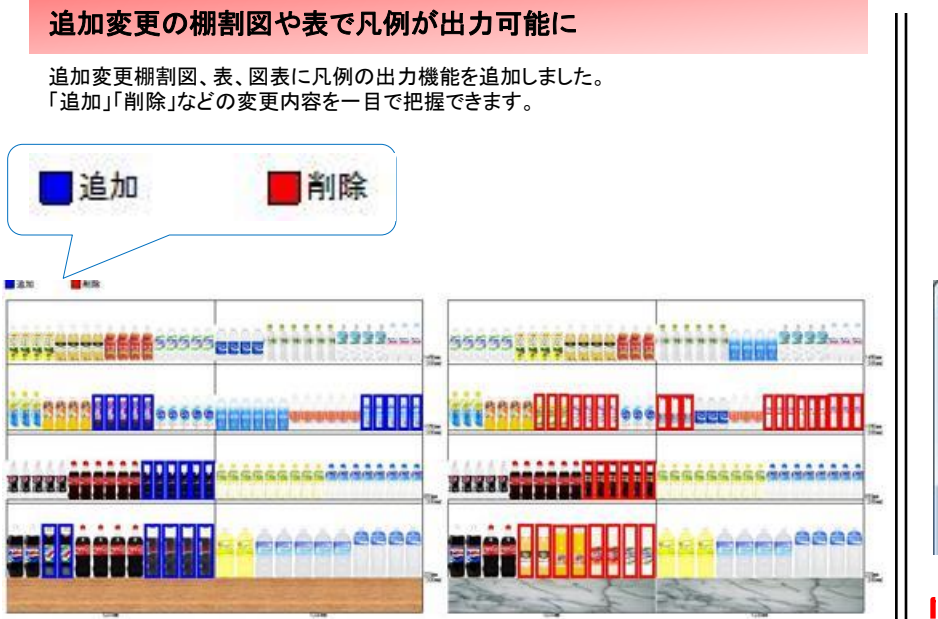

# 棚割モデル割付の「採用数」項目も出力可能に

#### 棚割モデルの割付状況を出力する際に、「採用数」の項目も出力できるようになりました。 棚割モデルごとに採用している店舗と採用数が一つの帳票上で確認できます。

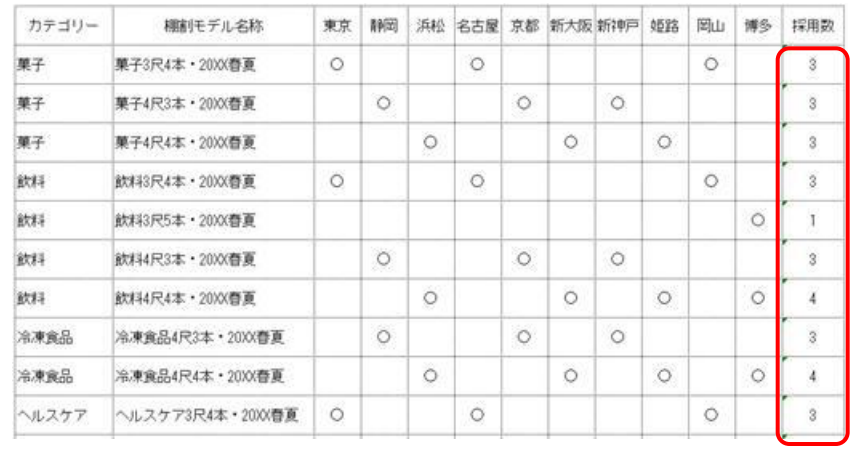

# **Excel**出力時、棚割図の左右の余白をカット

棚割図をExcel出力する際、左右の余白を完全にカットして出力できるようになりました。 左右の余白をカットしたい場合は、 「左右のフェイシングの余白設定を加味する」の チェックを無効にしてください。

※チェックを有効にした場合は、出力時設定した余白が反映します

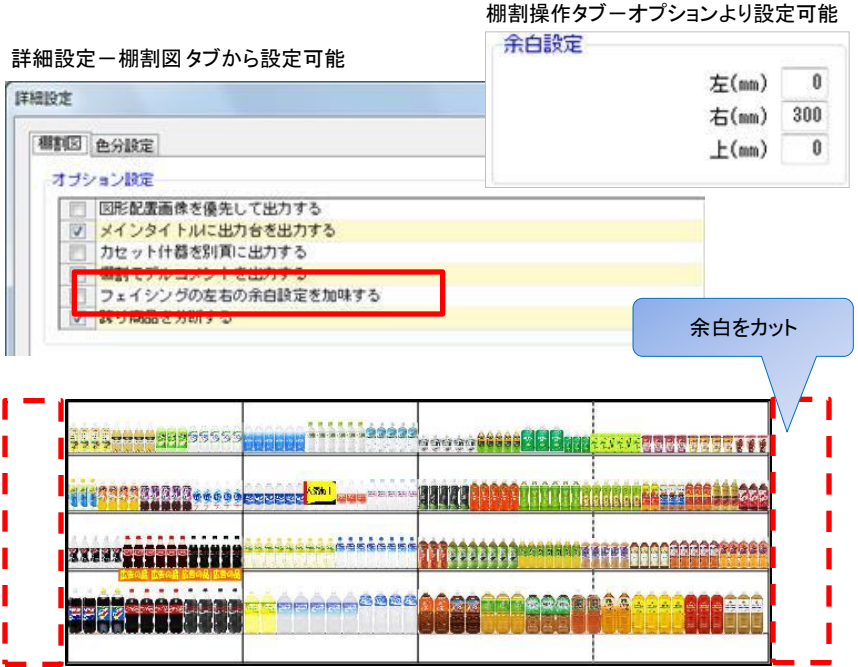

# 追加変更集計表に新たなソート項目を追加

追加変更集計表に「粗利率」「取扱率」のソート項目を追加しました。粗利率の良い商品、 取扱率の高い商品の順位を一目で把握することができます

#### 明細出力順

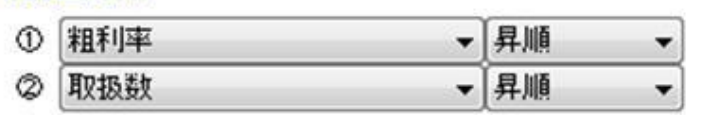

※集計帳票タブー追加変更集計表の詳細設定からソート可能です

# **胡IPOWER<sup>®</sup>2014** 主な新機能

# 各種対応事項

 $\Box$ 

### **PTS**ファイル **V3.0**の対応

PTS形式V3.0に対応しました。

#### 【PTS形式とは】

・棚割システム業界共通の陳列データのフォーマットです。

【V3.0では】 CSV形式のファイルで他社棚割ソフトとも陳列データのやり取りを行なうことができます。

他社棚割ソフトとも新たに以下の情報をやり取りできるようになりました。 ・手前挿入商品の反映

・別商品積上の反映 など

#### インボートフォルダーの設定

C:¥TPOWER2014¥機制モデル

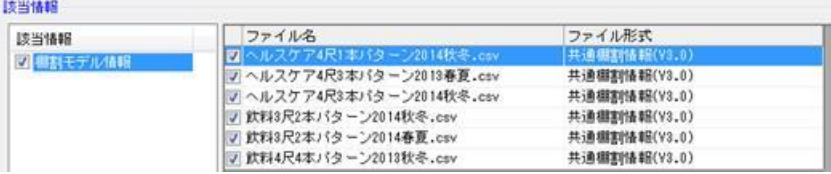

#### 【各PTSファイルのバージョンについて】

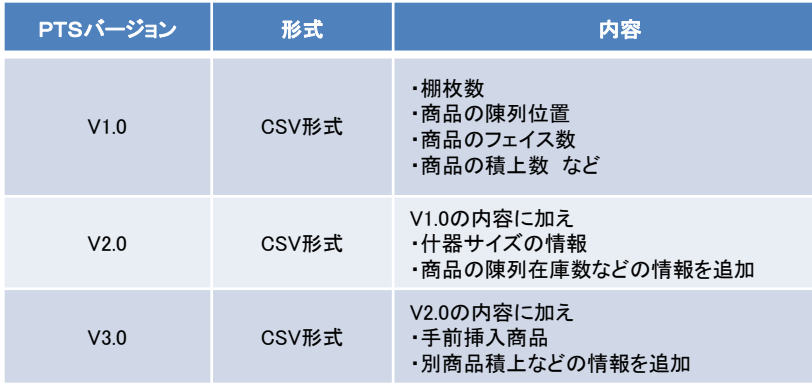

※PTSファイルで陳列データをお渡しする際は、相手の棚割システムで取り込める バージョンでお渡しください。

# **PNG**形式の画像も取り込み可能に

PNG形式の画像を棚POWERで読み込むことができるようになりました。 商品画像やPOP画像の登録などに利用可能です ※透過処理は行なえません(プライスカード作成時のロゴ利用時のみ透過処理が可能) ※インポートは行なえません

## 消費税の初期値を**8**%に変更

消費税の初期値を5%から8%に変更しました。 消費税は「環境設定ー基本設定(3)タブ」より変更が可能です。

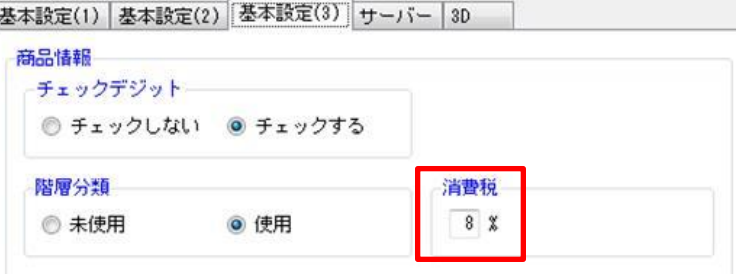

### チェックでの複数選択が可能に

棚POWER内でモデルやカテゴリーなど複数選択できる項目を対象に、チェックボックス形式 で複数選択できるようになりました。従来通りチェックボックス形式の選択方法を利用しない 場合は、Ctrl や Shiftで複数選択することもできます。

#### 変更は「棚POWERボタン」-「その他設定」から対応可能です

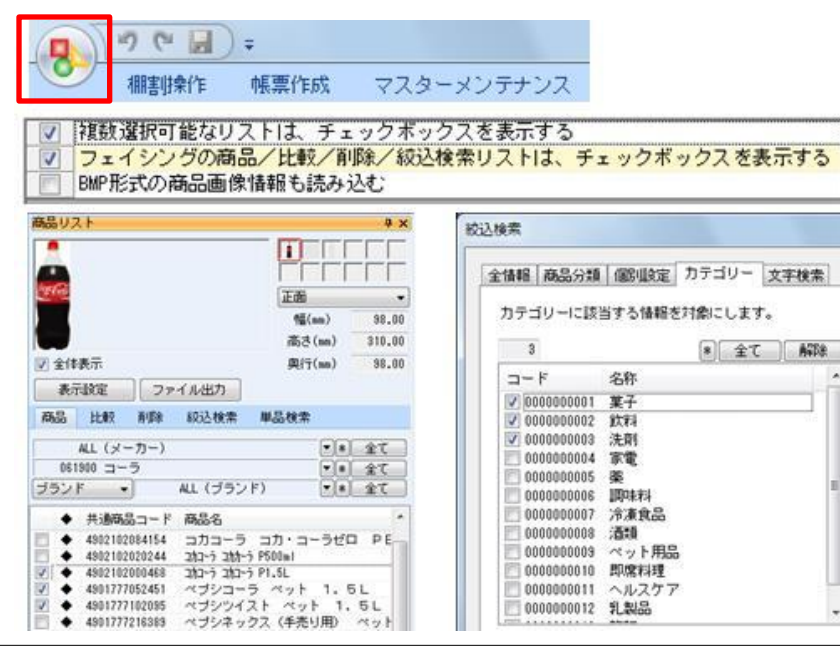